# L1720P

Lesen Sie unbedingt die Wichtigen Sicherheitsmaßnahmen, bevor Sie das Produkt verwenden.

Bewahren Sie das Benutzerhandbuch (CD) griffbereit auf, falls Sie etwas nachschlagen müssen.

 $\mathbf B$ eachten Sie das Etikett auf der Rückseite und teilen Sie Ihrem Händler die darauf enthaltenen Informationen mit, falls Sie Serviceleistungen in Anspruch nehmen möchten.

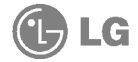

# Wichtige Sicherheitshinweise

Dieses Gerat wurde so entwickelt und hergestellt, dass Ihre personliche Sicherheit gewahrleistet ist. Unsachgemaßer Gebrauch kann allerdings zur Gefahr eines elektrischen Schlags oder Brands fuhren. Damit die in diesem Display eingebauten Schutzvorrichtungen ihre Funktion ordnungsgemaß erfullen, beachten Sie die folgenden Grundregeln fur die Installation, Nutzung und Wartung des Gerats.

### **Sicherheit**

Verwenden Sie nur das mit dem Gerat gelieferte Netzkabel. Falls Sie ein anderes Netzkabel verwenden, achten Sie darauf, dass es nach den geltenden nationalen Normen zugelassen ist, soweit es nicht vom Handler geliefert wird. Ist das Netzkabel auf irgendeine Weise fehlerhaft, wenden Sie sich wegen eines Ersatzkabels an den Hersteller oder an die nächstgelegene autorisierte Kundendienst-stelle.

Die Trennung von der Stromversorgung erfolgt uber das Netzkabel. Achten Sie darauf, dass die Netzsteckdose nach der Installation leicht zugänglich ist.

Betreiben Sie das Display nur mit einer Stromquelle, die den in diesem Handbuch bzw. auf dem Typenschild des Displays angegebenen technischen Daten entspricht. Falls Sie nicht sicher sind, welche Stromversorgung bei Ihnen zu Hause vorliegt, wenden Sie sich an Ihren Handler.

Uberlastete Netzsteckdosen und Verlangerungskabel stellen eine Gefahrenquelle dar. Dies gilt auch fur durchgescheuerte Netzkabel und beschadigte Stecker. Daraus kann die Gefahr eines elektrischen Schlags oder Brands resultieren. Wenden Sie sich an Ihren Servicetechniker, um das entsprechende Teil zu ersetzen.

Display nicht öffnen:

- Im Inneren des Displays befinden sich keine Teile, die vom Benutzer gewartet werden können.
- Dort befinden sich Komponenten, die gefährlich hohe Spannungen führen, auch wenn das Gerät ausgeschaltet ist.
- Wenden Sie sich an Ihren Handler, wenn das Display nicht ordnungsgemaß funktioniert.

Zur Vermeidung von Verletzungen:

- Stellen Sie das Display nicht auf eine geneigte Ablage, wenn es zuvor nicht ausreichend gesichert wurde.
- Verwenden Sie nur einen vom Hersteller empfohlenen Fuß.

Zur Vermeidung von Feuer oder Gefahren:

- Schalten Sie das Display stets aus, wenn Sie den Raum für längere Zeit verlassen. Lassen Sie das Display niemals eingeschaltet, wenn Sie das Haus verlassen.
- Achten Sie darauf, dass Kinder keine Gegenstande in die Gehauseoffnungen des Displays einführen oder fallen lassen. Einige Teile im Display führen gefährliche Spannungen.
- Verwenden Sie kein Zubehor, das nicht fur das Display vorgesehen ist.
- Diehen Sie bei einem Gewitter oder längerer Abwesenheit den Netzstecker aus der Wandsteckdose.

## Installation

Stellen Sie keine Gegenstände auf das Netzkabel bzw. fahren Sie keine Gegenstande daruber, und stellen Sie das Display nicht an einem Ort auf, an dem das Netzkabel beschädigt werden kann.

Verwenden Sie das Display nicht in der Nähe von Wasser, wie etwa einer Badewanne, eines Waschbeckens, einer Küchenspüle, eines Waschbehälters, auf nassem Boden oder in der Nahe eines Schwimmbeckens. Das Gehäuse von Displays ist mit Belüftungsöffnungen versehen, damit die

wahrend des Betriebs erzeugte Warme entweichen kann. Sind diese Offnungen blockiert, kann die aufgestaute Warme Fehlfunktionen verursachen, die eine Brandgefahr bedeuten können. Daher NIEMALS:

- die unteren Beluftungsschlitze blockieren, indem das Display auf ein Bett, Sofa, einen Teppich, etc. gestellt wird.
- olas Display in einen Schrank o.ä. stellen, wenn keine ausreichende Belüftung vorhanden ist.
- die Offnungen mit Textilien oder sonstigen Gegenstanden zudecken.
- das Display in der Nahe oder uber einem Radiator oder einer anderen Warmequelle aufstellen.

Vermeiden Sie das Abwischen bzw. die Beruhrung des Aktivmatrix-LCD mit einem harten Gegenstand, da das Display auf diese Weise zerkratzt, beeinträchtigt oder sogar dauerhaft beschädigt werden kann.

Drücken Sie nicht längere Zeit mit dem Finger auf den LCD-Bildschirm, da hierdurch Nachbilder entstehen, oder zur Beschadigung des Displays fuhren können.

Punktdefekte können teilweise als rote, grüne oder blaue Punkte auf dem Bildschirm erscheinen. Dies hat jedoch keine Auswirkung auf die Qualitat der Darstellung.

Falls möglich, verwenden Sie die empfohlene Auflösung, um die optimale Bildqualitat fur das LCD-Display zu erzielen. Wird eine andere als die empfohlene Auflösung ausgewählt, kann daraus eine veränderte Bilddarstellung resultieren. Dies ist jedoch ein typisches Merkmal einer LCD-Anzeige mit fester Auflösung.

# Reinigung

- Ziehen Sie den Netzstecker des Displays ab, bevor Sie die Bildschirmoberflache säubern.
- Verwenden Sie dazu ein feuchtes (nicht nasses) weiches Mikrofaser. Spruhen Sie nicht mit einem Reinigungsspray direkt auf den Bildschirm, da das Spray teilweise in die Gehäuseöffnungen gelangen und Stromschläge verursachen kann.

## Verpackung

Werfen Sie den Karton und sonstiges Verpackungsmaterial nicht weg. Sie sind die ideale Verpackung fur den Transport des Gerats. Verpacken Sie das Gerat wieder in der Originalverpackung, wenn Sie es an einen anderen Ort bringen möchten.

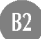

# Anschließen des Displays

Bevor Sie das Display in Betrieb nehmen, achten Sie darauf, dass die Stromversorgung zum Gerat, zum Computersystem und zu anderen angeschlossenen Geraten unterbrochen ist.

### Auseinanderfalten der Standbasis

- 1. Legen Sie den Monitor mit der Vorderseite nach unten auf ein Kissen oder ein weiches Tuch.
- $2.$  Bringen Sie den Standfuß in die erste Stellung (65°). Ziehen Sie ihn hierfür mit beiden Handen zu sich hin.
- $3.$  Klappen Sie den Standfuß jetzt mit etwas mehr Kraft vollständig aus (90°). Versuchen Sie nicht, den Standfuß mit Gewalt weiter als 90 Grad zu klappen, da es ansonsten zu Beschädigungen des Monitors kommen könnte.

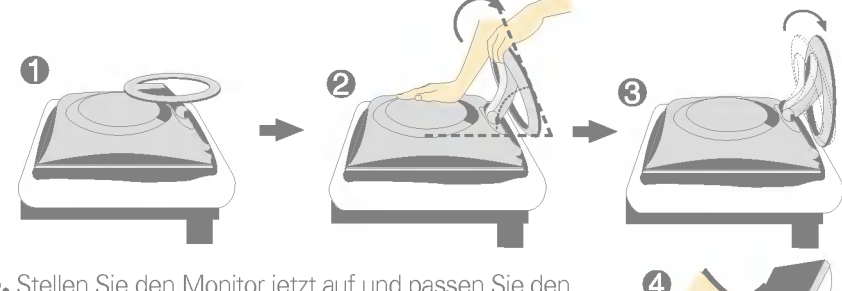

4. Stellen Sie den Monitor jetzt auf und passen Sie den Neigungswinkel des Standfußes gemaß Ihren Vorlieben an. Verwenden Sie beim Anpassen des Winkels beide Hände, um den Monitor zu verstellen.

# Einklappen des Monitorfußes

1. Stellen Sie sich vor den Monitor und klappen Sie ihn nach hinten. Gehen Sie hierbei wie auf den Abbildungen gezeigt vor.

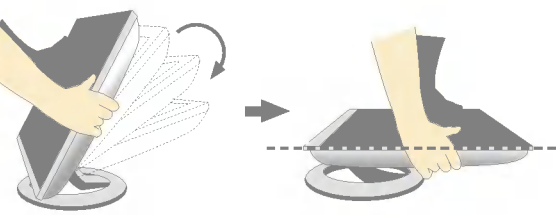

Klappen Sie ihn nicht über 180 Grad. Der Standfuß könnte dadurch beschädigt werden.

Die Abbildungen zeigen ein allgemeines Modell des Monitors. Ihr Monitor kann sich von dem gezeigten Modell unterscheiden.

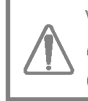

Vermeiden Sie es, den Bildschirm des Monitors wahrend dem Ausoder Zusammenklappen des Standfußes zu beruhren oder Kraft darauf auszuüben.

# Verwenden des Computers

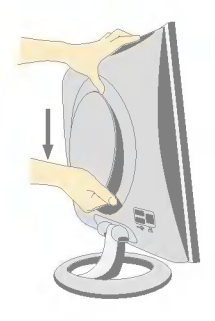

- 1. Nehmen Sie die hintere Abdeckung ab, indem Sie den unteren Bereich nach unten schieben (siehe Bild).
- 2. Schließen Sie das Kabel für das Eingangssignal und das Stromkabel an (siehe nächste Seite).

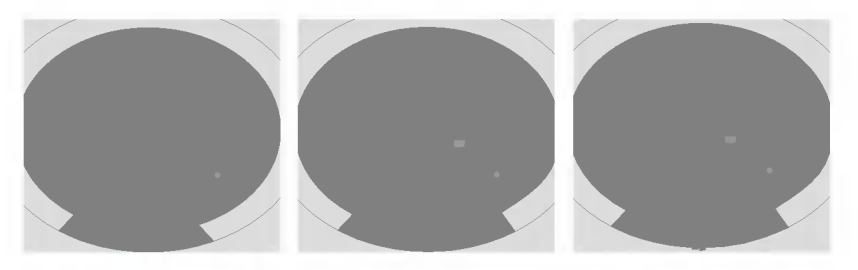

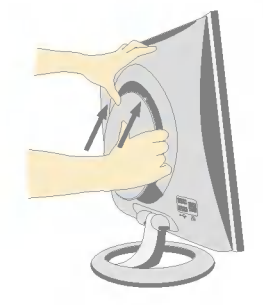

3. Setzen Sie die hintere Abdeckung nach dem Anschließen der Kabel in die Nut des oberen Bereichs ein und schieben Sie sie nach oben, bis sie einrastet.

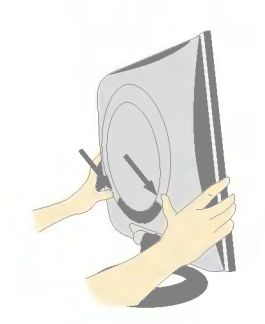

4. Bringen Sie die hintere Abdeckung an, indem Sie sie an beiden Seiten in die unteren Nute einfuhren, wobei Sie sie an der Unterseite halten.

# Verwenden des Computers

- $\mathbf{l}.$  Schließen Sie das Signalkabel an. Ziehen Sie die Rändelschrauben nach dem Anbringen fest, um die Verbindung zu sichern.
- 2. Schließen Test, um die Vorbindung zu besteht.<br>2. Schließen Sie das Netzkabel an eine geeignete und leicht zugängliche Netzsteckdose in der Nahe des Displays an.

#### **HINWEIS**

- Dies ist eine vereinfachte Darstellung der Rückansicht.
- Die Ruckansicht zeigt ein allgemeines Modell. Ihr Display kann von dieser Darstellung abweichen.

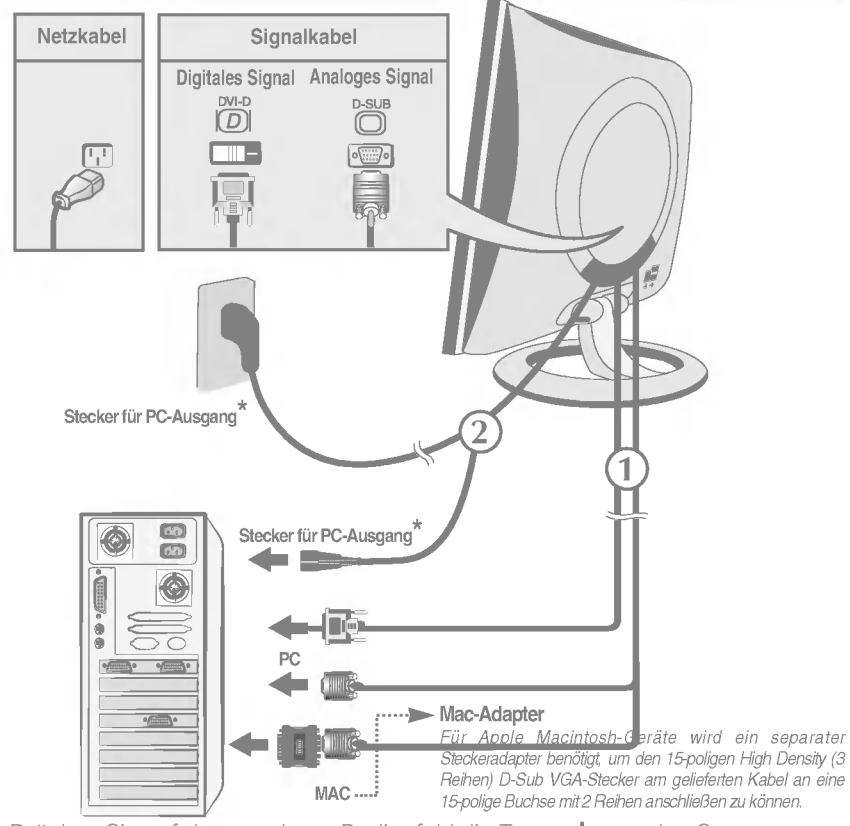

 $3.$  Drücken Sie auf dem vorderen Bedienfeld die Taste  $\bigcup$ , um den Strom einzuschalten. Beim Einschalten des Monitors wird automatisch die Funktion "Automatische Bildeinstellung" ausgeführt.

#### **HINWEIS**

Was ist die Funktion "Automatische Bildeinstellung"? : Mit dieser Funktion erhält der Benutzer optimale Anzeigeeinstellungen. Wenn der Benutzer den Monitor zum ersten Mal anschließt, optimiert diese Funktion automatisch die Einstellungen der Anzeige fur einzelne Eingangssignale. Wenn Sie den Monitor einstellen möchten, während er verwendet wird, oder diese Funktion erneut manuell ausführen möchten, drücken Sie die Taste "AUTO" auf dem Bedienfeld des Monitors. Sie können alternativ auch die Option "Zurücksetzen" im OSD-Einstellungsmenü verwenden. Beachten Sie jedoch, dass diese Option sämtliche Menüelemente mit Ausnahme von "Sprache" zurücksetzt.

# Bedienelemente

# Bedienelemente auf der Vorderseite

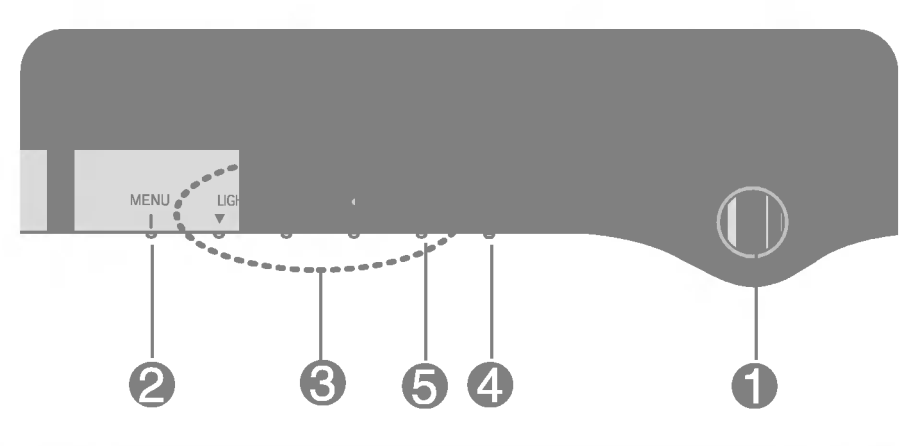

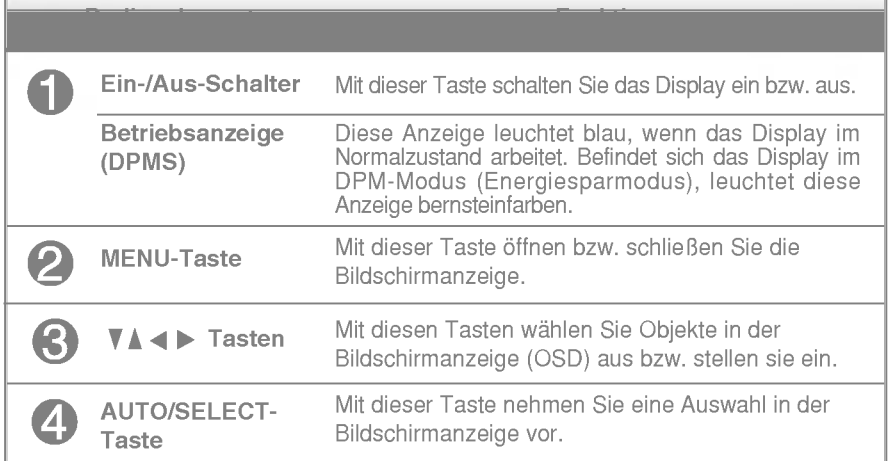

## Bedienelemente

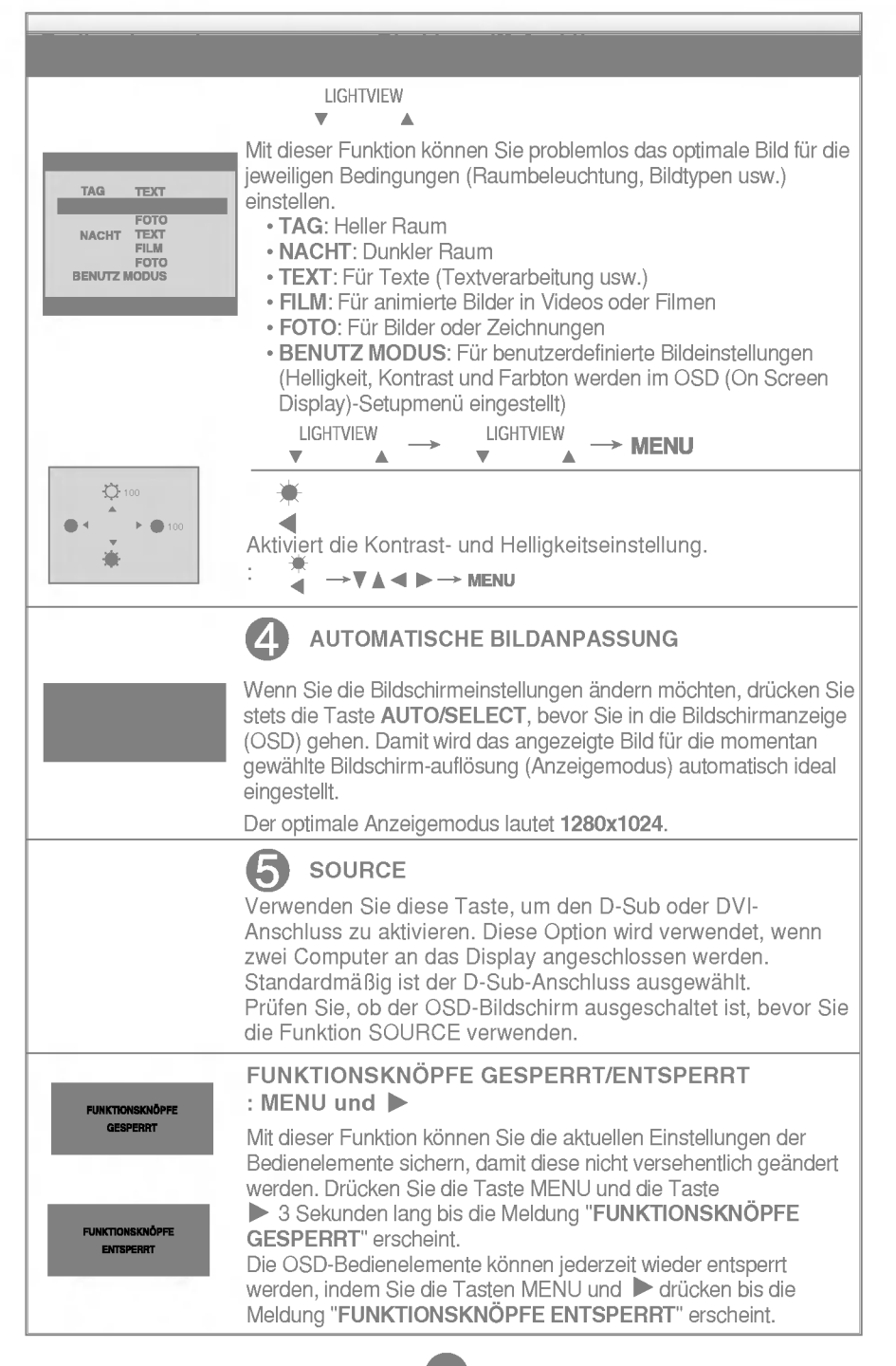

# Bildschirmeinstellung

Die Bildgroße, -position und Funktionsparameter des Displays lassen sich mit Hilfe der gesteuerten Bildschirmanzeige (OSD) schnell und einfach einstellen. Nachstehend finden Sie ein kurzes Beispiel, um Sie mit der Verwendung der Bedienelemente vertraut zu machen. Im Folgenden erhalten Sie eine Ubersicht uber die moglichen Einstellungen und Auswahlmoglichkeiten mit Hilfe der Bildschirmanzeige (OSD).

#### **HINWEIS**

Lassen Sie das Display zunächst mindestens 30 Minuten lang eingeschaltet, bevor Sie irgendwelche Bildeinstellungen vornehmen.

Wenn Sie Einstellungen über die Bildschirmanzeige (OSD) ändern möchten, gehen Sie wie folgt vor:

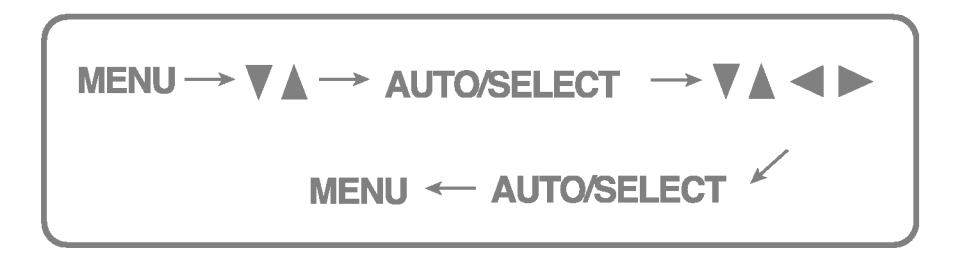

- 1 Drücken Sie die Taste MENU, um das OSD-Hauptmenü zu öffnen.
- $\mathfrak{D}$  Drücken Sie die Tasten  $\nabla$  A, um eine Funktion auszuwählen. Wenn das gewünschte Symbol markiert ist, drücken Sie auf die Taste AUTO/SELECT.
- $\mathbb{R}$  Mit den Tasten  $\nabla \Lambda \blacktriangleleft \blacktriangleright$  können Sie nun die Funktion nach Ihren Wunschen einstellen
- 4. Drücken Sie die Taste AUTO/SELECT, um die Änderungen zu übernehmen.
- 5 Drücken Sie die Taste MENU, um das OSD-Menü zu schließen.

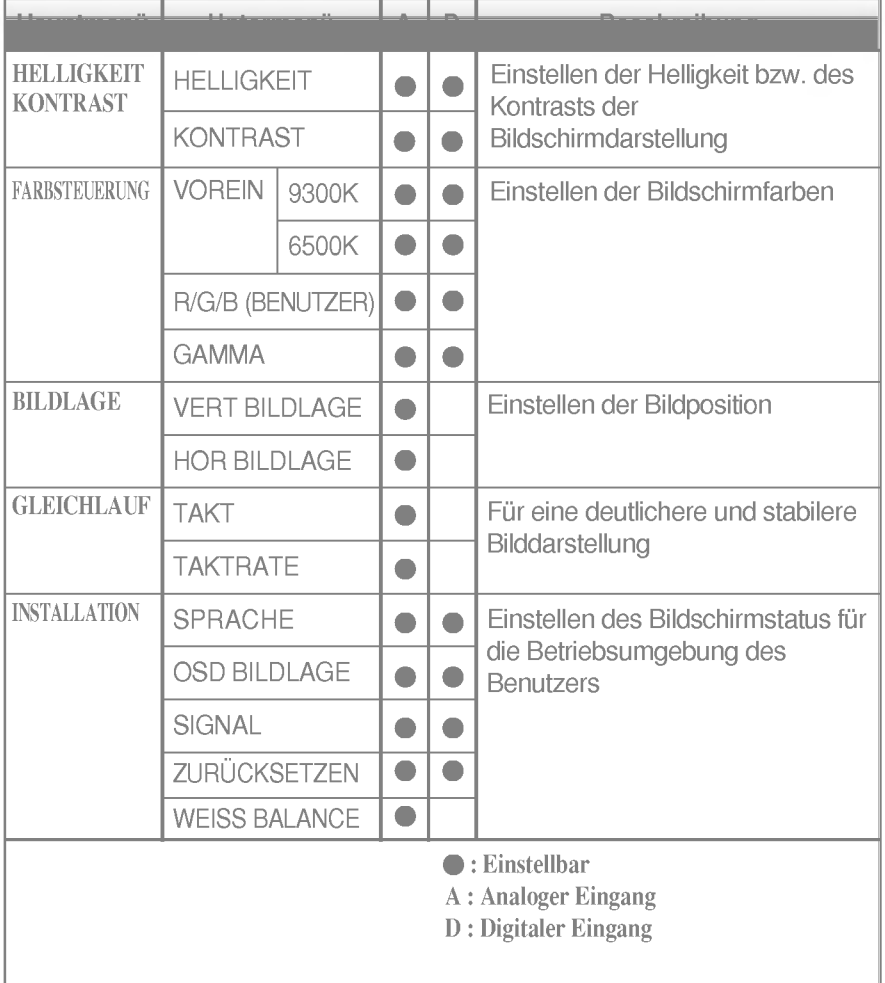

Die folgende Tabelle zeigt alle Funktionen, Einstellungen und Menüs der Bildschirmanzeige.

Sie wissen nun, wie Sie eine Funktion innerhalb des OSD-Systems auswahlen und einstellen. Nachstehend finden Sie die Symbole sowie deren Namen und Beschreibungen für alle Funktionen im Menü.

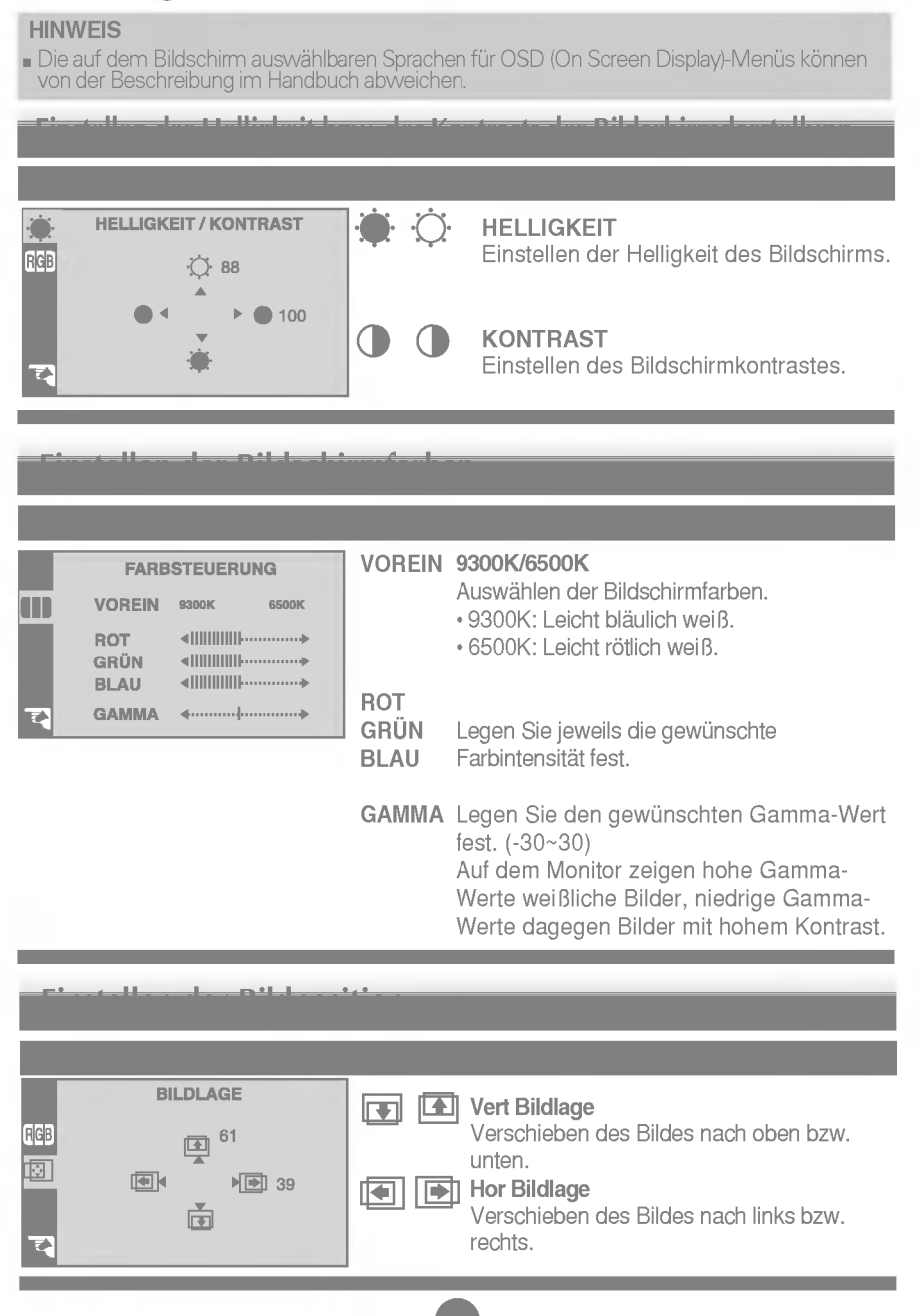

# Auswahlen und Einstellen von Funktionen der Bildschirmanzeige (OSD)

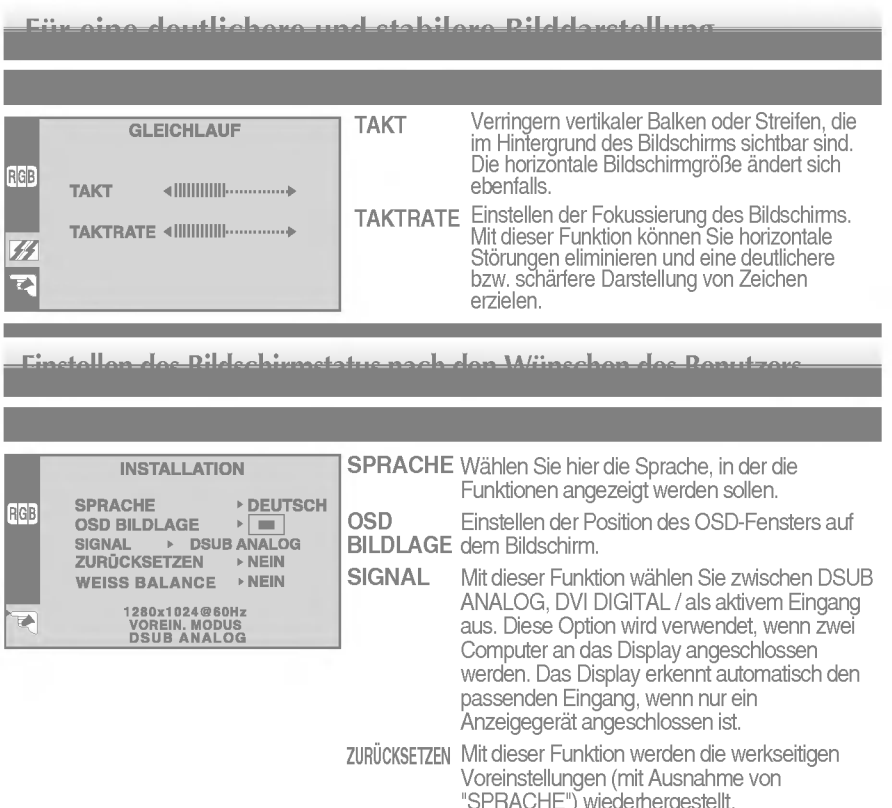

"SPRACHE") wiederhergestellt. Wenn Sie die werkseitigen Einstellungen des Monitors nicht wiederherstellen möchten, drücken Sie die Taste < > zur Auswahl von NEIN, und drucken Sie anschließend die Taste AUTO/SELECT.

**WEISS** BALANCE die Spezifikationen erfullt, sind moglicherweise Wenn das Ausgangssignal der Videokarte nicht die Farben auf Grund von Videosignalverzerrungen schlechter. Mithilfe dieser Funktion wird der Signalpegel an den

Standardausgangspegel der Videokarte angepasst, um ein optimales Bild zu liefern. Aktivieren Sie diese Funktion, wenn auf dem Bildschirm weiße und schwarze Farben zu sehen sind.

Beispiel:

Wenn das Bild dadurch nicht verbessert wird, stellen Sie die Werksvoreinstellungen wieder her. Fuhren Sie dann erforderlichenfalls die Weißabgleichfunktion erneut aus. Diese Funktion ist nur aktiviert, wenn das Eingangssignal analog ist.

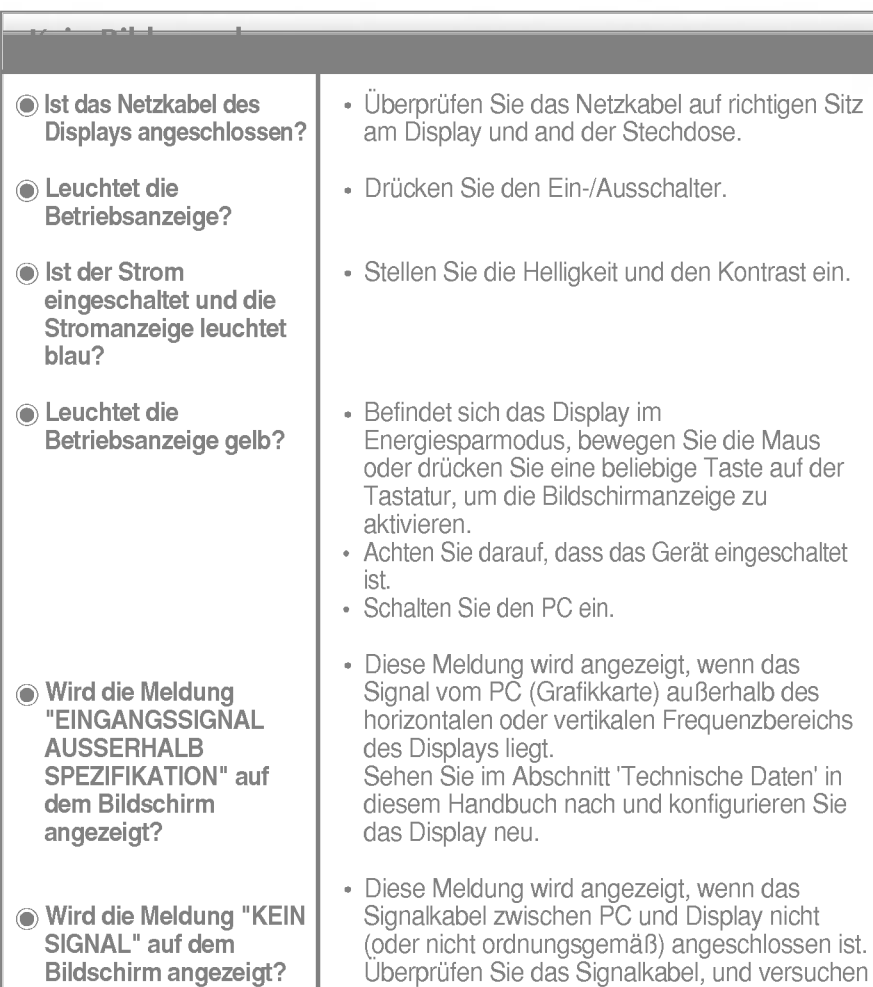

Überprüfen Sie folgende Punkte, bevor Sie sich an den Kundendienst wenden.

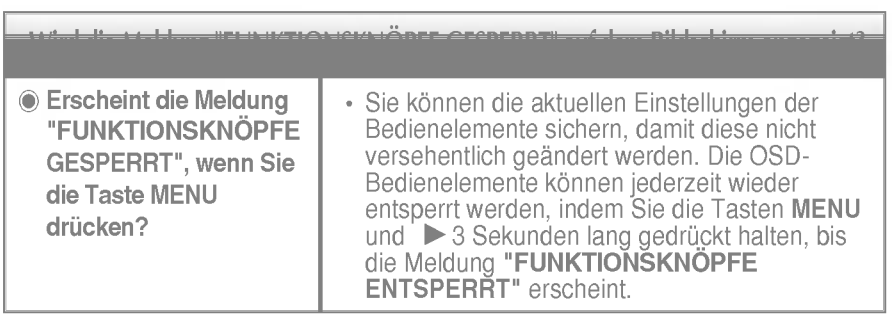

Sie es erneut.

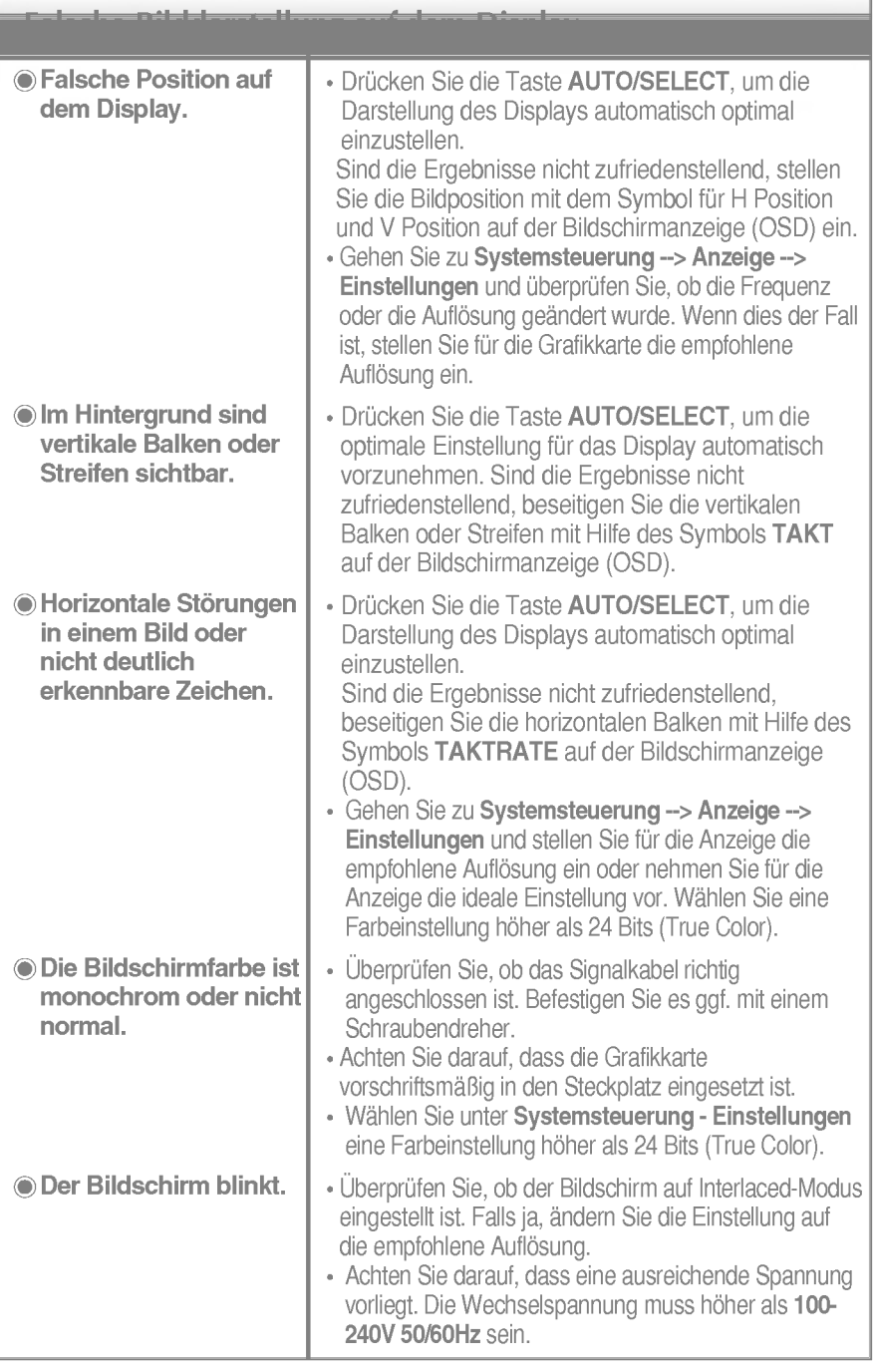

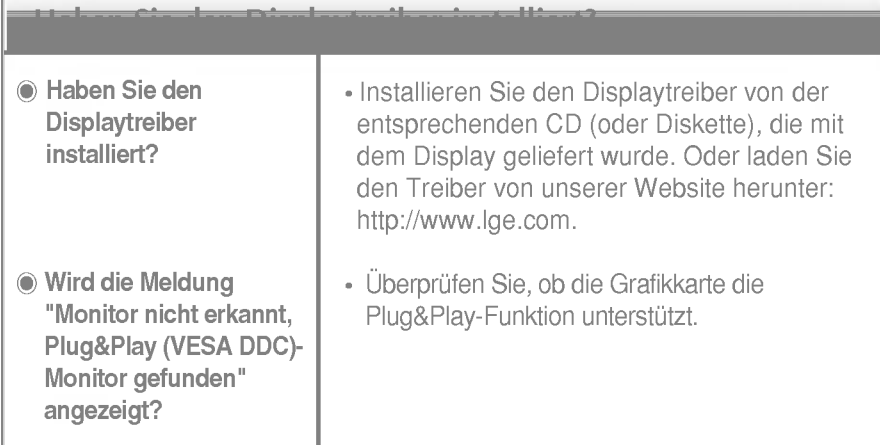

 $\Box$ 

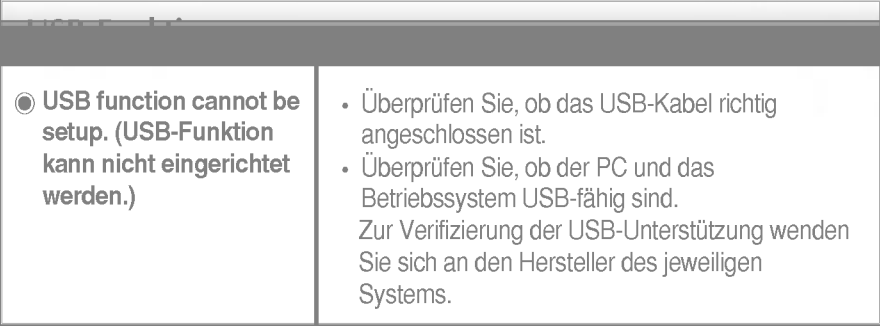

# Technische Daten

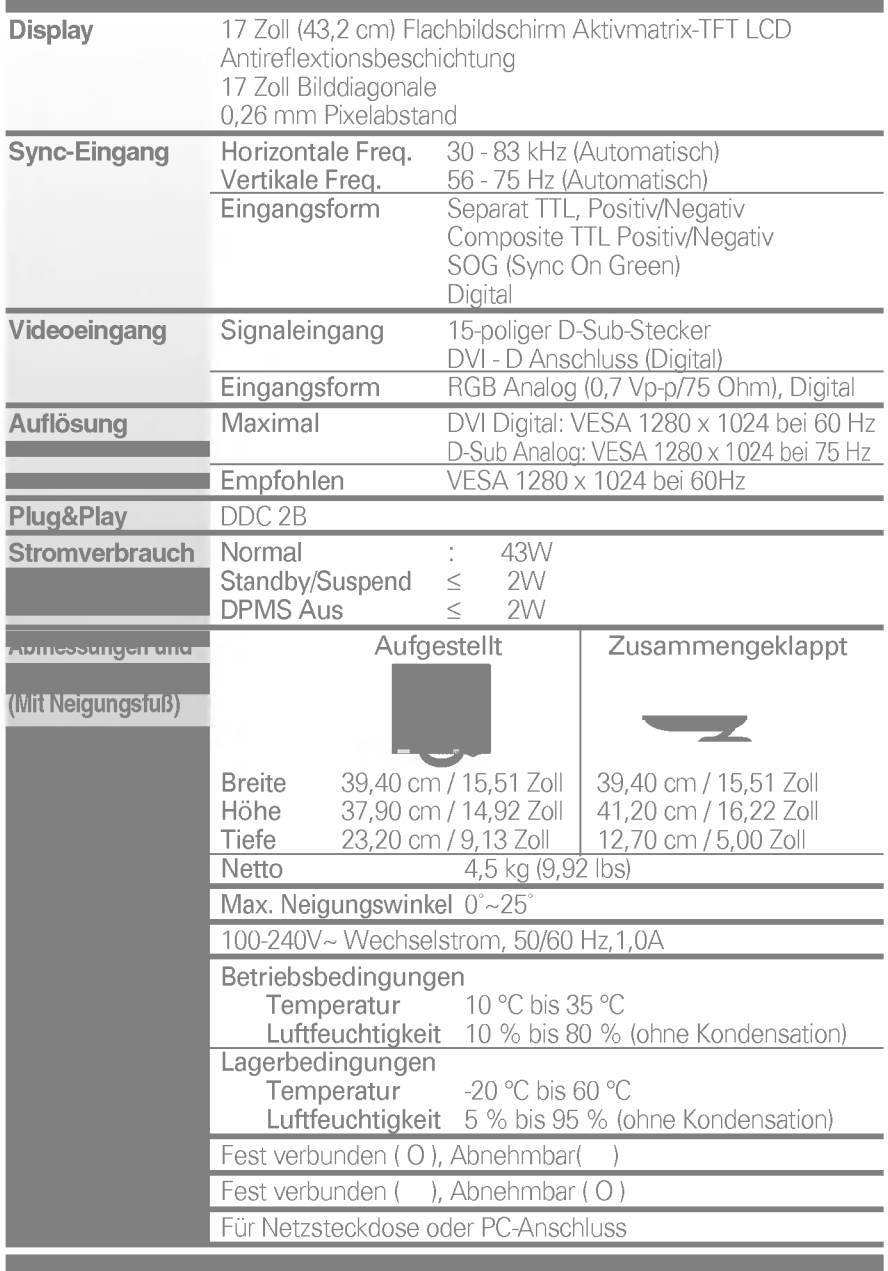

# Voreingestellte Modi (Auflösung)

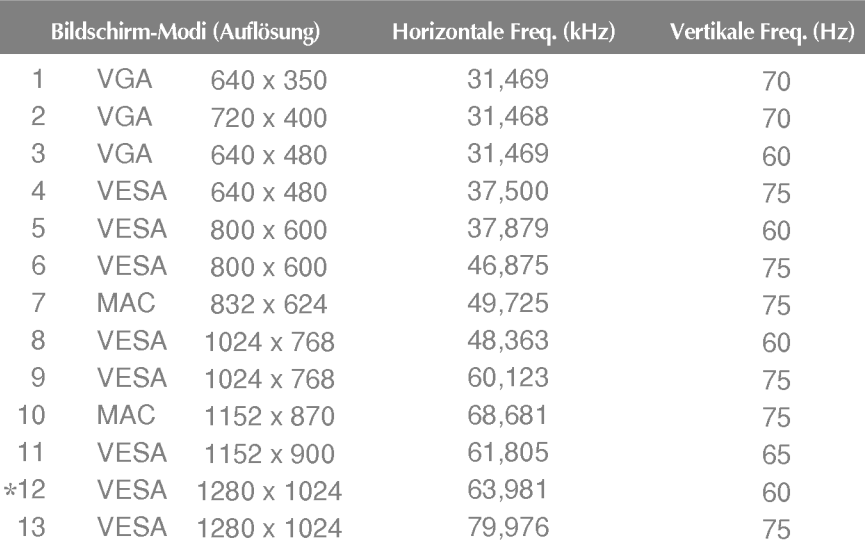

# Anzeige

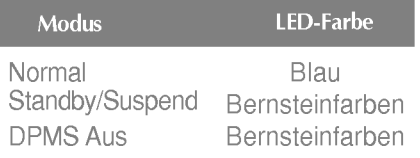

### Signalanschlussbelegungen

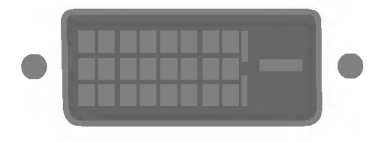

#### DVI-D-Anschluss

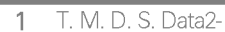

- $\overline{2}$ T. M. D. S. Data2+
- 3 T. M. D. S. Data2/4-Abschirmung
- $\overline{4}$ T. M. D. S. Data4-
- 5 T. M. D. S. Data4+
- $6 -$ DDC Takt
- $\overline{7}$ DDC Daten
- 8 Analoge Vertikale Sync.
- 9 T. M. D. S. Data1-
- 10 T. M. D. S. Data1+
- 11 T. M. D. S. Data1/3- Abschirmung
- 12 T. M. D. S. Data3-
- 13 T. M. D. S. Data3+
- 14 +5 V Leistung
- 15 Erdung (Rückgabewert für
	- +5 V, H. Sync. und V. Sync.)

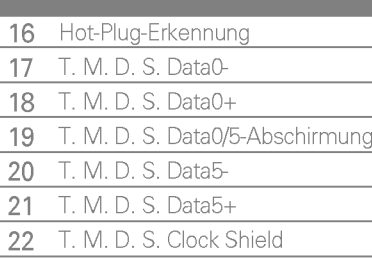

- 23 T. M. D. S. Clock+
- 24 T. M. D. S. Clock-

T. M. D. S. (Transition Minimized Differential Signaling)

# So montieren Sie die dem VESA-Standard entsprechende Wandaufhangung

#### Dieser Monitor erfüllt die VESA-Richtlinien bezüglich der Monitor-Befestigung.

 $1.$  Legen Sie den Monitor mit der Vorderseite nach unten auf ein Stück Stoff oder eine andere weiche Oberflache und entfernen Sie die hintere Abdeckung.

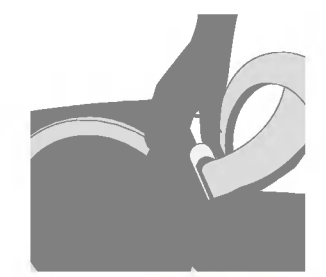

2. Nehmen Sie den unteren Teil der Abdeckung mit beiden Händen ab (siehe Bild).

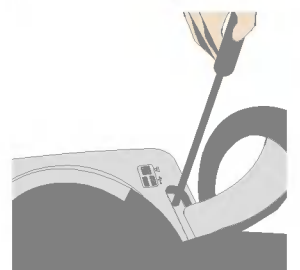

3. Entfernen Sie den Standfuß mit einem Schraubendreher (siehe Bild).

4. Montieren Sie die dem VESA-Standard entsprechende Wandaufhängung.

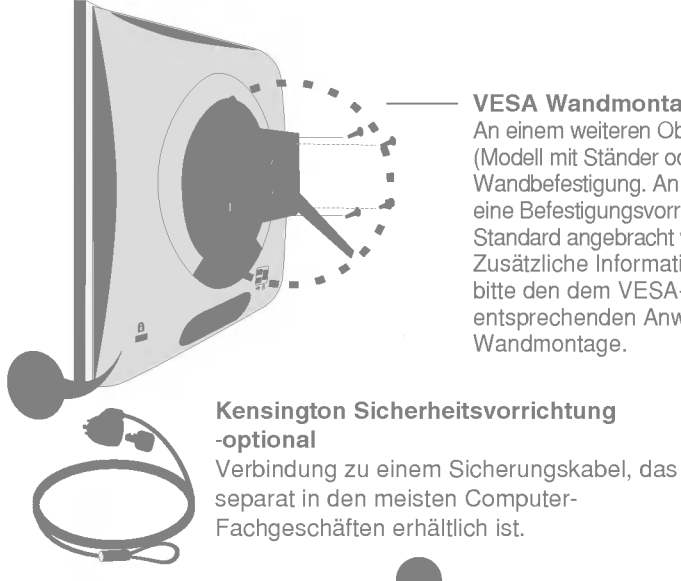

#### VESA Wandmontage

An einem weiteren Objekt angeschlossen (Modell mit Stander oder zur Wandbefestigung. An diesem Monitor kann eine Befestigungsvorrichtung nach VESA-Standard angebracht werden.) Zusatzliche Informationen entnehmen Sie bitte den dem VESA-Standard entsprechenden Anweisungen zur

USB (Universal Serial Bus) ist eine innovative Komponente, durch die sich die diversen Desktop-Peripheriegerate bequem an den Computer anschließen lassen. Uber den USB-Anschluss konnen Sie Maus, Tastatur und andere Peripheriegerate an das Display anstatt an den Computer anschließen. Dadurch besitzen Sie mehr Flexibilitat beim Einrichten Ihres Systems. USB bietet die Moglichkeit, bis zu 120 Gerate an einen einzigen USB-Port anzuschließen. Sie konnen Gerate anschließen, wahrend der Computer lauft (Hot-Plugging), oder auch trennen, wobei der Anschluss sowie die automatische Erkennung und Konfiguration des Anschlusses erhalten bleiben. Dieses Display verfugt uber einen integrierten BUS-gesteuerten USB-Hub, an den bis zu zwei weitere USB-Gerate angeschlossen werden konnen.

### USB-Verbindung

- 1. Schließen Sie den Upstream Port des Displays mit dem USB-Kabel an den Downstream Port des USB-fähigen PCs oder an einen anderen Hub an.<br>(Computer muss über einen USB-Anschluss verfügen.)
- 2. Schließen Sie die USB-fähigen Peripheriegeräte an die Downstream Ports des Displays an.

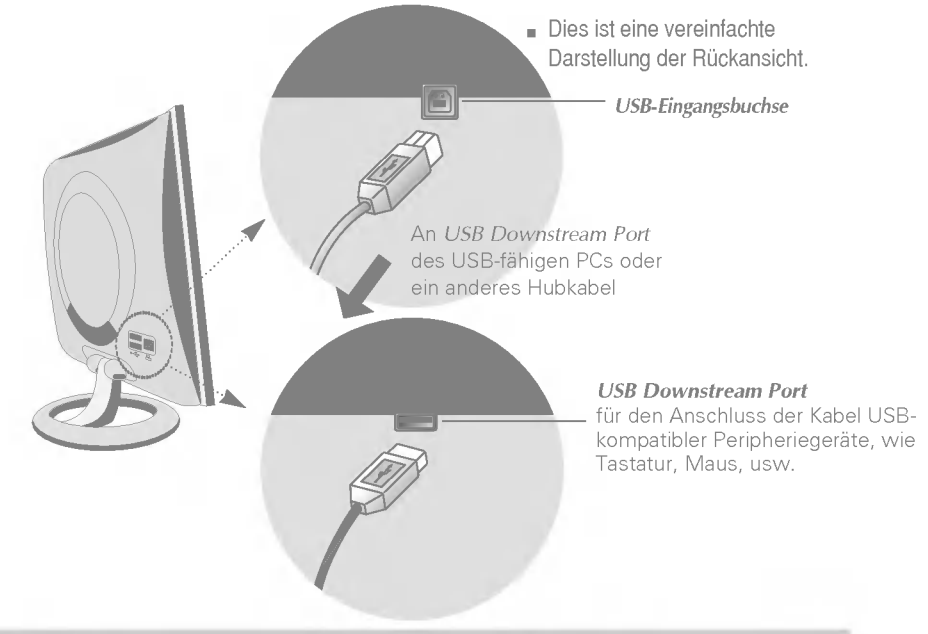

#### **HINWEIS**

- Um die USB-Hub-Funktion zu aktivieren, muss das Display mit dem USB-Kabel (beiliegend) an einen USB-fahigen PC (Betriebssystem) oder einen anderen Hub angeschlossen werden.
- Achten Sie beim Anschließen des USB-Kabels darauf, dass der kabelseitige Stecker auf die Anschlussbuchse passt.
- USB-fahige Gerate funktionieren nach dem Anschluss an die USB-Ports (Upstream und Downstream) des Displays, auch wenn sich das Display im Energiesparmodus befindet.

# Technische Daten des USB

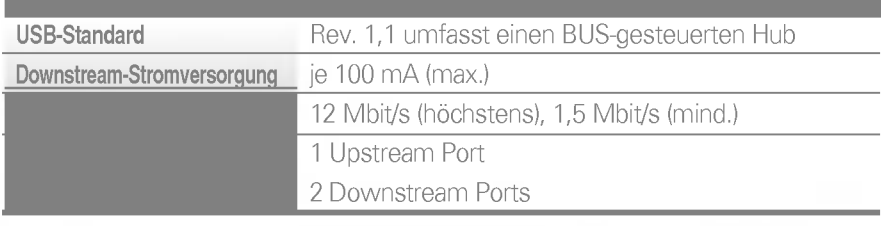

WICHTIG: Diese USB-Anschlüsse sind nicht zur Verwendung mit Hochleistungs-USB-Geräten, wie Videokameras, Scanner, etc., ausgelegt. LGE empfiehlt, Hochleistungs-USB-Gerate direkt an den Computer anzuschließen.

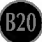

# Digitally yours **FRISHAN**

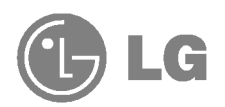